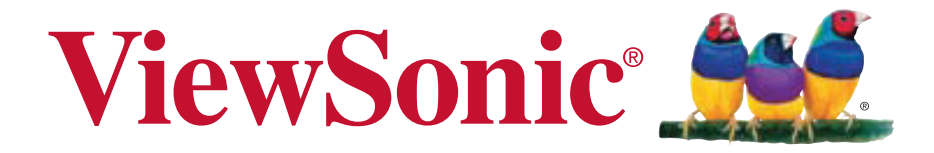

### **VG2437mc-LED LCD EKRANI Kullanıcı Kılavuzu**

Model No. VS14995

### **TCO Bilgisi**

### **Congratulations!**

#### **This display is designed for both you and the planet!**

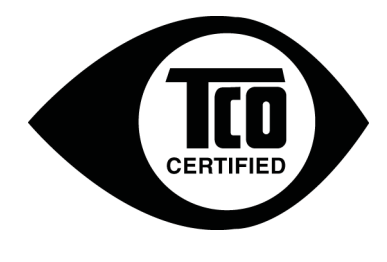

The display you have just purchased carries the TCO Certified label. This ensures that your display is designed, manufactured and tested according to some of the strictest quality and environmental requirements in the world. This makes for a high performance product, designed with the user in focus that also minimizes the impact on the climate and our natural environment.

TCO Certified is a third party verified program, where every product model is tested by an accredited impartial test laboratory. TCO Certified represents one of the toughest certifications for displays worldwide.

#### **Some of the Usability features of the TCO Certified for displays:**

- Good visual ergonomics and image quality is tested to ensure top performance and reduce sight and strain problems. Important parameters are luminance, contrast, resolution, black level, gamma curve, color and luminance uniformity, color rendition and image stability.
- Product have been tested according to rigorous safety standards at an impartial laboratory.
- Electric and magnetic fields emissions as low as normal household background levels.
- Low acoustic noise emissions.

#### **Some of the Environmental features of the TCO Certified for displays:**

- The brand owner demonstrates corporate social responsibility and has a certified environmental management system (EMAS or ISO 14001).
- Very low energy consumption both in on- and standby mode minimize climate impact.
- Restrictions on chlorinated and brominated flame retardants, plasticizers, plastics and heavy metals such as cadmium, mercury and lead (RoHS compliance).
- Both product and product packaging is prepared for recycling.
- The brand owner offers take-back options.

The requirements can be downloaded from our web site. The requirements included in this label have been developed by TCO Development in co-operation with scientists, experts, users as well as manufacturers all over the world. Since the end of the 1980s TCO has been involved in influencing the development of IT equipment in a more user-friendly direction. Our labeling system started with displays in 1992 and is now requested by users and ITmanufacturers all over the world. About 50% of all displays worldwide are TCO certified.

**For displays with glossy bezels the user should consider the placement of the display as the bezel may cause disturbing reflections from surrounding light and bright surfaces.**

> For more information, please visit **www.tcodevelopment.com**

# İçindekiler

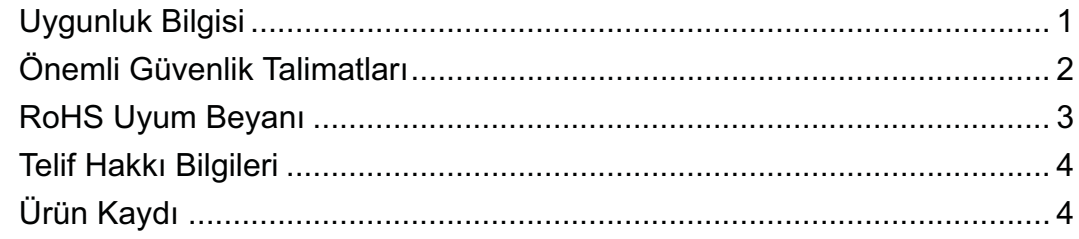

### Başlangıç

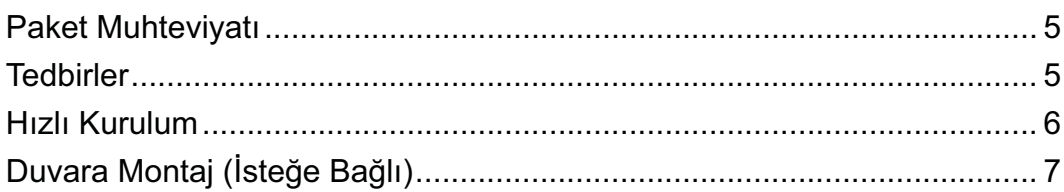

### **LCD Ekranının Kullanımı**

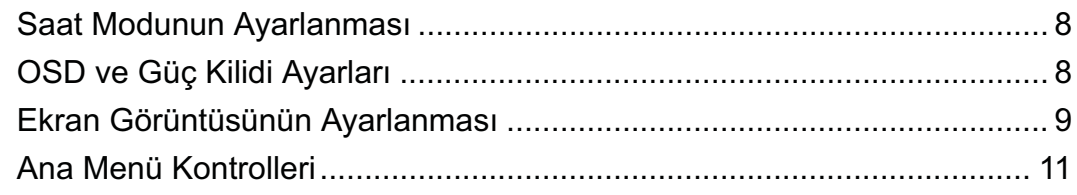

### Diğer Bilgiler

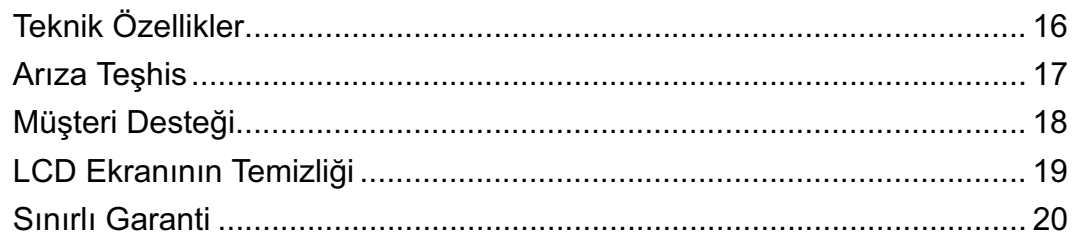

# **Uygunluk Bilgisi**

#### **FCC Beyanı**

Bu cihaz FCC Kuralları 15. Kısmına uygundur. Çalışması aşağıdaki iki duruma bağlıdır: (1) bu cihaz zararlı etkilesime sebep olamaz ve  $(2)$  bu cihaz istenmeyen calısmaya sebep olabilecek etkilesim de dahil olmak üzere alınan herhangi bir etkilesimi kabul etmelidir.

Bu ekipman FCC Yasalarının 15. kısmına uygun olarak test edilmiş ve B Sınıfı dijital cihaz sınırlarına uygun olduğu görülmüştür. Bu sınırlar mesken kurulumlarında zararlı parazitlenmelere karsı yeterli koruma sağlanması için tasarlanmıştır. Bu ekipman radyo frekansı enerijsi üretir, kullanır, bu enerijyi saçabilir ve talimatlara uygun sekilde kurulmadığında ve kullanılmadığında, radyo iletisiminde zararlı parazitlenmelere sebep olabilir. Ancak özel bir kurulumda parazitlenme olaca÷ına dair herhangi bir garanti bulunmamaktadır. Eğer bu ekipman radyo veya televizyon alıcılarında zararlı parazitlenmeye sebep olursa, bu durum cihaz açıp kapatılarak saptanabilir, kullanıcının asağıdaki önlemlerden birini ya da birkaçını yapmak suretiyle parazitlenmeyi gidermeye çalışması tavsiye edilir:

- Alıcı antenini yeniden yönlendirin veya yerini değiştirin.
- Ekipman ile alıcı arasındaki açıklığı artırın.
- Cihazı alıcının bağlandığı devreden farklı bir prize takın.
- Yardım için yetkili satıcıya ya da deneyimli bir radyo/TV teknisyenine danışın.

**Uyarı:** Uyumdan sorumlu kisi tarafından açıkça onaylanmayan değisiklikler veya modifikasyonlar yetkilinin cihazı kullanma yetkisini boşa çıkarabilir.

#### **Kanada için**

B Sınıfı dijital alet Kanada ICES-003 kuralı ile uyumludur. Cet appareil numérique de la classe B est conforme à la norme NMB-003 du Canada.

#### **Avrupa Ülkeleri için CE Uyumu**

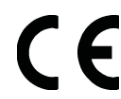

Aygıt 2004/108/ec sayılı EMC yönergesi ve 2006/95/EC sayılı Düşük Voltaj Yönergesi ile uyumludur.

#### **Aþaðýdaki bilgi sadece AB üyesi ülkeler içindir:**

Sağda gösterilen işaret Atık Elektrikli ve Elektronik Cihaz Yönergesi 2002/96/EC (WEEE) ile uyumludur.

İsaret, cihazın belediye atıkları ile ATILMAMASI gerektiğini, bunun yerine yerel yasalara gore toplama sistemlerine bırakılması gerektiğini gösterir.

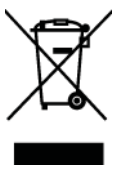

### **Önemli Güvenlik Talimatları**

- **1.** Cihazı kullanmadan önce bu talimatları tamamen okuyunuz.
- **2.** Bu talimatları güvenli bir yerde muhafaza ediniz.
- **3.** Tüm uyarıları göz önünde bulundurunuz.
- **4.** Tüm talimatları yerine getiriniz.
- **5.** Bu cihazı su yakınında kullanmayınız. Uyarı: Yangın veya elektrik çarpması riskini düşürmek için, bu aleti yağmura yeya neme maruz bırakmayın.
- **6.** Yumuşak, kuru bir bez kullanarak temizleyiniz. Eğer daha fazla temizlik yapmanız gerekirse, ayrıntılı talimatlar için bu kılavuzda verilen 'Ekranın Temizlenmesi' bölümüne bakınız.
- **7.** Havalandırma açıklıklarını kapatmayınız. Cihazı üretici firmanın talimatlarına uygun sekilde kurunuz.
- 8. Radyatör, ısı kaynakları, soba, fırın ve ısı çıkaran diğer cihazların yanına (amplifikatörler dahil) kurmayınız.
- **9.** Polarize edilmiş ya da topraklanmış türde fişlerin güvenlik provizyonlarını tehlikeye atmayınız. Polarize fişde biri diğerinden daha geniş iki ağız bulunmaktadır. Topraklama türündeki fişte iki ağız ve ucuncu bir topraklama dişi bulunmaktadır. Geniş ağız ve üçüncü diş güvenliğiniz için bulunmaktadır. Eğer fiş prizinize uygun değilse, prizi değiştirmek için bir elektrik teknisyeni ile görüşünüz.
- 10. Güç kablosunu üzerine basılmasına ya da özellikle prizde bükülmesine karşı koruyunuz ve cizhazdan göründüğü yere yönlendirin. Elektrik prizinin ekipmana yakın bir yere verlestirildiğinden emin olun, böylece prize kolayca erişebilesiniz.
- **11.** Sadece üretici firma tarafından belirtilen ekleri/aksesuarları kullanın.
- **12.** Sadece üretici firma tarafından belirlenen bir araba, sehpa, üç ayaklı sehpa, destek veya masa ile birlikte ya da cihaz ile birlikte verilenle kullanın. Araba kullanıldığında, arabayı/cihazı hareket ettirirken devrilerek yaralanmaya sebep olmaması için dikkat ibaresi kullanın.

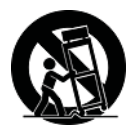

- **13.** Uzun süre kullanılmayacaksa bu cihazı prizden çekin.
- 14. Tüm servis islerinin kalifiye servis personeli tarafından yapılmasını sağlayın. Ünite herhangi bir şekilde zarar görmüşse servis görmesi gerekmektedir, örneğin: Güç besleme kablosunun veya tapanın hasar görmesi, sıvı sıçraması veya ünitenin üzerine bir cisim düsmesi, ünitenin yağmura veya neme maruz kalması ya da ünitenin normal çalışmaması veya yere düsmesi.

### **RoHS Uyum Beyanı**

Bu ürün, Elektrikli ve elektronik cihazlardaki belirli tehlikeli madde kullanımını sınırlandıran (RoHS Yönergesi) Avrupa Parlamentosu ve Konseyinin 2002/95/EC numaralı direktifine uygun olarak tasarlanmıº ve üretilmiºtir ve Avrupa Teknik Adaptasyon Komitesi (TAC) tarafından yayınlanan ve a°ağıda gösterilen azami yoğunla°ma değerlerine uyacağı beklenmektedir:

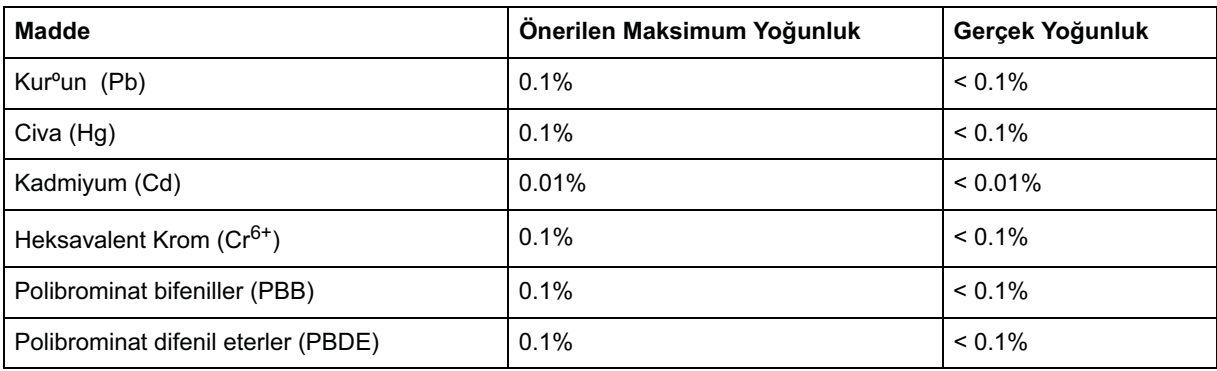

Yukarıda belirtilen üründeki bazı bile°enler a°ağıda belirtildiği üzere RoHS Yönergelerinin Eki doğrultusunda çıkarılmı<sup>o</sup>tır:

Çıkarılan bileºenlerin örnekleri:

- **1.** Lamba baºına 5 mg'ı geçmeyen kopmak flörosan lambalardaki ve RoHS Direktifinin Ekinde özellikle belirtilmeyen diğer lambalardaki cıva.
- **2.** Katot ıºın tüplerinin, elektronik bileºenlerin, flörosan tüplerinin ve elektronik seramik parçalarının (örn. Piezoelektronik cihazlar) camındaki kurºun.
- **3.** Yüksek sıcaklık türündeki lehimlerde bulunan kur<sup>o</sup>un (örn. Ağırlığının %85'i veya daha fazlası kurºuna dayalı olan alaºımlar).
- 4. Ağırlığının %0.35'ine kadar çelik, ağırlığının %0.4'ü kadar alüminyum ve ağırlığının %4'ü kadar bakır bulunan alaºımdaki kurºun.

# **Telif Hakkı Bilgileri**

Telif Hakkı © ViewSonic® Corporation, 2013. Tüm Hakları saklıdır.

Macintosh ve Power Macintosh, Apple Inc sirketinin tescilli ticari markalarıdır.

Microsoft, Windows, Windows NT ve Windows simgesi ABD ve diğer ülkelerde Microsoft Corporation şirketinin tescilli ticari markalarıdır.

ViewSonic'in üç kuşlu simgesi, OnView, ViewMatch ve ViewMeter ViewSonic Corporation sirketinin tescilli ticari markalarıdır.

VESA, Video Electronics Standards Association'ın tescilli ticari markasıdır. DPMS ve DDC, VESA'nın ticari markalarıdır.

ENERGY STAR® ABD Çevre Koruma Ajansının (EPA) tescilli ticari markasıdır.

ViewSonic Corporation ENERGY STAR<sup>®</sup> ortağı olarak bu ürünün ENERGY STAR<sup>®'</sup>ın enerji verimliliği ile ilgili kılavuz bilgilerine uygun olduğunu saptamıştır.

Feragat: ViewSonic Corporation bu belgede geçen teknik veya yayınsal hatalardan sorumlu olmayacaktır; ve bu malzemenin ifsa edilmesi veya bu ürünün kullanılması ve uygulanması sonucu oluşan rastlantısal ya da sonuçsal hasarlardan da sorumlu olmayacaktır.

Ürünün sürekli olarak gelistirilmesi sebebiyle ViewSonic Corporation herhangi bir bildiride bulunmadan ürünün teknik özelliklerinde değişiklik yapma hakkını saklı tutar. Bu belgede belirtilen bilgilerde bildiride bulunmadan değişiklik yapılabilir.

Bu belgenin hiçbir bölümü, ViewSonic Corporation'dan önceden alınan yazılı izin olmaksızın kopyalanamaz, yeniden üretilemez veya herhangi bir şekilde iletilemez.

# **Ürün Kaydı**

Gelecekteki gereksinimlerinizi karşılaması ve hazır olduğunda ek ürün bilgilerini alabilmeniz için lütfen ürününüzü asağıdaki web adresinde kaydediniz: www.viewsonic.com. ViewSonic Sihirbazı CD-ROM'u kayıt formunu ViewSonic'e posta ile gönderebilmeniz ya da faks çekebilmeniz için formu yazdırabilmenize olanak sağlamaktadır.

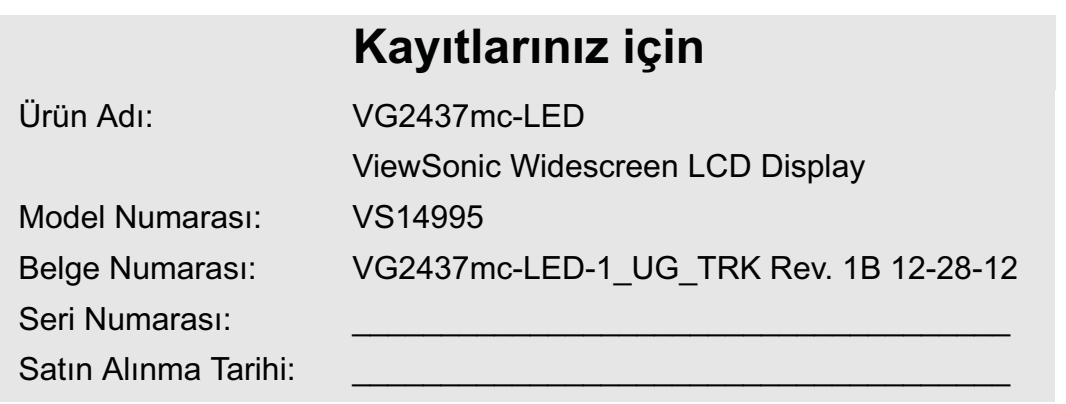

#### **Ürün ömrünün bitiminde ürünün imha edilmesi**

ViewSonic, çevreye saygı gösterir ve çevreci çalışmaya ve yaşamaya bağlıdır. Daha Akıllı, Daha Çevreci Bilgisayar Kullanımının bir parçası olduğunuz için teşekkür ederiz. Daha fazla bilgi almak için lütfen ViewSonic web sitesini ziyaret edin.

ABD & Kanada: http://www.viewsonic.com/company/green/recycle-program/ Avrupa: http://www.viewsoniceurope.com/uk/support/recycling-information/ Tayvan: http://recycle.epa.gov.tw/recycle/index2.aspx

# **Baúlangıç**

ViewSonic<sup>®</sup> LCD ekranını satın aldığınız için teşekkür ederiz.

**Önemli!** İleride nakil islemi sırasında kullanmanız için orijinal kutusunu ve tüm ambalaj malzemelerini saklayınız.

NOT: Bu kullanıcı kılavuzundaki "Windows" sözcüğü Microsoft Windows isletim sistemini ifade etmektedir.

# **Paket Muhteviyatı**

LCD ekranı paketinizde asağıdakiler bulunmaktadır:

- LCD ekranı
- Güç kordonu
- D-Sub kablosu
- Audio kablosu
- Mikrofon Kablosu
- DVI kablosu
- USB kablosu
- ViewSonic Sihirbaz CD-ROM'u
- Hızlı Baslangıç Kılavuzu

**NOT:** CD'de Kullanıcı Kılavuzu PDF dosyaları ve INF/ICM ekran optimizasyon dosyaları bulunmaktadır. INF dosyası Windows işletim sistemleri ile uyumu sağlamakta ve ICM dosyası ise (Görüntü Renk Esleştirmesi) doğru ekran renklerini sağlamaktadır. ViewSonic hem INF ve hem de ICM dosyalarını kurmanızı önerir.

## **Tedbirler**

- LCD ekranından en az 18 inç uzağa oturunuz.
- Ekrana dokunmayınız. Cildinize bulaşan yağların çıkarılması zordur.
- **Arka kapa÷ı asla çıkarmayın.** Bu LCD ekranında yüksek gerilim parçaları bulunmaktadır. Bu parçalara dokunursanız ciddi şekilde yaralanabilirsiniz.
- LCD ekranını doğrudan güneş ışığına veya diğer ısı kaynaklarına maruz bırakmayınız. Gozun kamasmaması için LCD ekranını doğrudan güneş ışığı alacak şekilde yerleştirmeyin.
- LCD ekranını taşırken daima dikkatli olunuz.
- LCD ekranını iyi havalandırılan bir alana yerleştirin. LCD ekranının üzerine ısı

dağıtımını engelleyen herhangi birşey yerleştirmeyin.

- LCD ekranının çevresinin temiz olduğundan ve nem bulunmadığından emin olunuz.
- LCD ekranının, video kablosunun veya güç kordonunun üzerine ağır cisimler yerleştirmeyin.
- Eğer duman, anormal gürültü ya da garip bir koku bulunması halinde, LCD ekranını hemen kapatın ve yetkili satıcınız ya da ViewSonic ile temas kurun. LCD ekranını kullanmaya devam etmeniz tehlikelidir.
- Ekrana kalıcı olarak hasar vereceğinden LCD panelini sürtmeyin ya da basınç uygulamayın.

### **Hızlı Kurulum**

- **1. Güç kordonunu takın (ve gerekli ise AC/DC adaptörünü)**
- **2. Video kablosunun ba÷lanması**
	- LCD ekranının ve bilgisayarın her ikisinin de kapalı olduğundan emin olun
	- Video kablosunu LCD ekranından bilgisayara bağlayın

*Macintosh kullanıcıları:* G3'ten daha eski modeller için Macintosh adaptörü gerekmektedir. Adaptörü bilgisayara takın ve video kablosunu adaptöre takın.

ViewSonic<sup>®</sup> Macintosh adaptörü siparis etmek için ViewSonic Müşteri Desteği ile temasa geçiniz.

**3. LCD ekranını ve bilgisayarı açın** LCD ekranını açın, ardından bilgisayarı açın. Bu sıralama (bilgisayardan önce LCD ekranının açılması) önemlidir. **NOT:** Windows kullanıcıları bir ileti görebilirler ve bu iletide INF dosyasını kurmaları istenebilir. Bu CD'dedir.

**4. ViewSonic Sihirbazı CD'sini bilgisayarın CD sürücüsüne yerleútirin.** Ekranda verilen talimatları yerine getirin. Eğer bilgisayarınızda bir CD-ROM sürücüsü yoksa,

lütfen Müsteri Destek sayfasına bakınız. • CD-ROM'un otomatik olarak başlamasını bekleyin.

**NOT:** Eğer CD-ROM otomatik olarak baslamazsa: Windows Gezgininde CD-ROM simgesine çift tıklayın, ardından **viewsonic.exe** dosyasına çift tıklayın.

- Ekranda verilen talimatları yerine getirin.
- **5. Kurulumu** (isteğe bağlı) Hoparlörler ses kablosunu (kireç renginde) bilgisayarınızın ses kartının SES CIKISI portuna, ardından LCD ekranının AUDIO GİRİŞİ portuna (aşağıdaki çizime bakınız) bağlar.
- **6. Windows kullanıcıları: Zamanlayıcı modunu (çözünürlük ve yenileme oranı) ayarlayın**

*Örnek:* 1920 x 1080 @ 60 Hz. Çözünürlük ve yenileme oranının değiştirilmesi hakkındaki talimatları görmek için grafik kartının kullanıcı kılavuzuna bakınız.

**Kurulum tamamlanmıútır. Yeni ViewSonic LCD ekranınızı güle güle kullanınız.**

İlerideki müşteri hizmetleri gereksinimlerine en iyi sekilde hazırlanmak için: bu kullanıcı kılavuzunu yazdırın ve 4. sayfada bulunan 'Kayıtlarınız İçin' kısmına seri numarasını yazın. (LCD ekranının arkasına bakınız.) Ürününüzü bölgeniz için olan ViewSonic web sitesinde kaydedebilirsiniz. Bu kılavuzdaki Müşteri Desteği tablosuna bakınız. ViewSonic Sihirbazı CD-ROM'u kayıt formunu ViewSonic'e posta ile gönderebilmeniz ya da faks çekebilmeniz için formu yazdırabilmenize olanak sağlamaktadır.

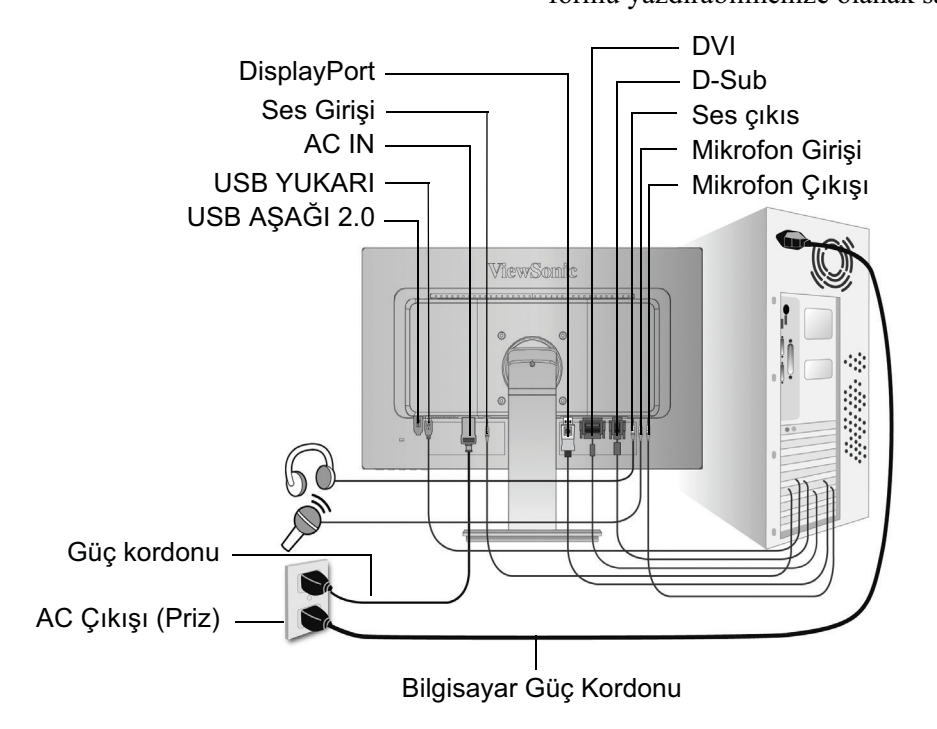

### **Yatay/Portre Modları**

LCD ekran Yatay veya Portre modlarında çalışabilir.

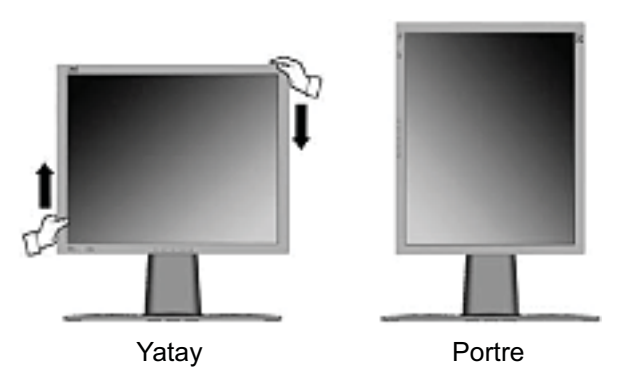

Uyumlu grafik kartları ve onaylı donanım konfigürasyonları hakkında bilgi için, ViewSonic web sitesini ziyaret edin:

**http:// www.viewsonic.com** 

Yatay'dan (varsayılan) Portre moduna geçmek için, aşağıdakileri yapın:

- 1. LCD ekranı daha fazla açıklık sağlamak için önden hafifçe kaldırın.
- 2. LCD ekranın altını dışa doğru ve altlıktan uzağa çekin.
- 3. LCD ekranı yukarıda gösterildiği gibi elle saat yönünde 90 derece çevirin.

# **Ekranı Kaldırmak ve İndirmek için**

Ekran panelini (başlık) elle kolayca kaldırabilir ve indirebilirsiniz. Ekranın önüne baktığınızda, başlığın her bir tarafını tutun ve yukarı veya aşağı doğru çekin. Panel kolayca hareket etmelidir.

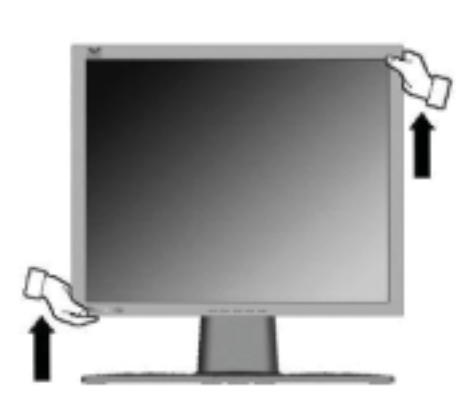

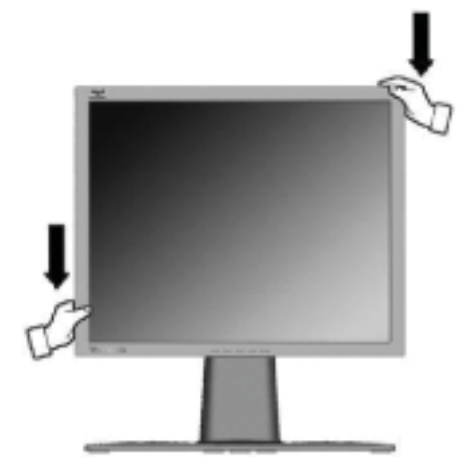

## **Duvara Montaj (İsteğe Bağlı)**

Sadece UL Listeli Duvara Montaj Braketi ile kullanılması içindir

Duvar montaj kiti veya yüksekliği ayarlanabilir ayak almak için, ViewSonic<sup>®</sup> veya yerel satıcınızla temas kurun. Taban montaj kiti ile birlikte verilen talimatlara bakınız. LCD ekranını masaya monte edilen ekrandan duvara monte edilen ekrana dönüştürmek için aşağıdakileri yerine getiriniz:

- Adım 1. Güç düğmesinin kapatıldığını doğrulayın, ardından güç kordonunun bağlantısını kesin.
- **Adım 2.** LCD ekranının yüzünü havlu veya battaniye serili bir zemine yatırın.
- **Adım 3.** Tabana takılı 4 vidayı çıkarın.
- **Adım 4.** VESA ile uyumlu duvar montaj kitine montaj desteğini takın (100 mm x 100 mm mesafede), doğru uzunluktaki vida kullanın.

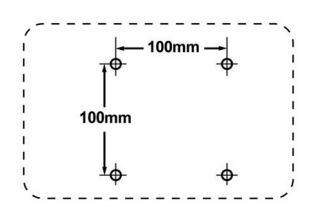

**Adım 5.** Duvara monte etme kitinde verilen talimatları yerine getirerek LCD ekranını duvara sabitleyin.

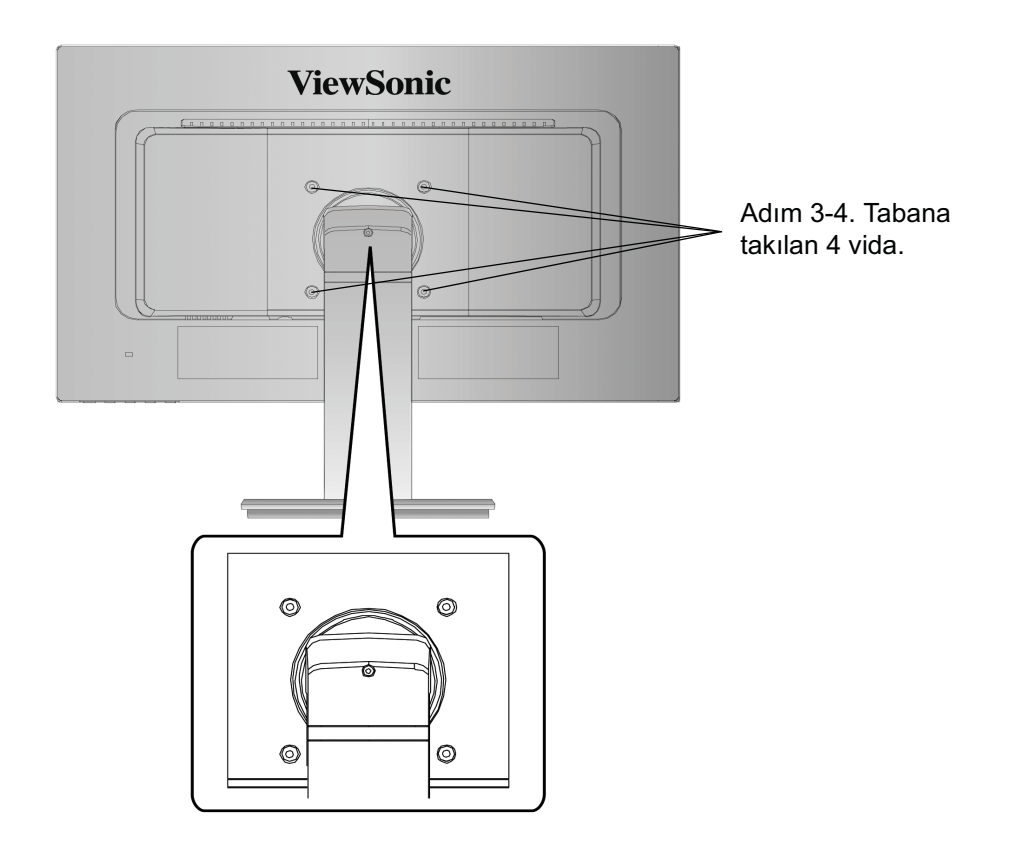

# **LCD Ekranının Kullanımı**

### **Saat Modunun Ayarlanması**

Ekrandaki görüntü kalitesinin en iyi şekilde sağlanması ve göz yorgunluğunun en aza indirgenmesi amacıyla saat **modunun ayarlanması** önemlidir. **Saat modu çözünürlük** (örnek 1920 x 1080) ve **yenileme oranından** (veya dikey frekans; örnek 60 Hz) oluşmaktadır. Zamanlama modunu ayarladıktan sonra, ekran görüntüsünü ayarlamak için OSD (Ekran Görüntüsü) kontrollerini kullanın.

En iyi resim kalitesi almak için LCD ekranınızın zamanlama modunu aşağıdaki gibi ayarlayın:

#### **VESA 1920 x 1080 @ 60 Hz**

Zamanlama Modunu ayarlamak için:

- **1. Çözünürlük ayarı:** Windows masa üstünde> Özellikler > Ayarlar > çözünürlük ayarı'na sağ tıklayın.
- **2. Yenileme oranının ayarı:** Talimatlar için grafik kartı kullanıcı kılavuzuna bakınız.

**UYARI:** Bilgisayarınızdaki grafik kartını maksimum yenileme oranı olan 75Hz değerini geçecek şekilde ayarlamayın; bunu yapmanız LCD ekranına kalıcı hasar verilmesi ile sonuçlanabilir.

### **OSD ve Güç Kilidi Ayarları**

- **OSD Kilidi:** [1] ve yukarı okuna  $\triangle$  basın ve 10 saniye basılı tutun. Eğer herhangi bir dü÷meye basılırsa *OSD Kilitlendi* iletisi birkaç saniye süreyle görülecektir.
- **OSD Kilit açma:** [1] ve yukarı okuna  $\triangle$  tekrar basın ve 10 saniye basılı tutun.
- Güç Düğmesi Kilidi: [1] ve aşağı okuna  $\nabla$  basın ve 10 saniye basılı tutun. Eğer güç dü÷mesine basılırsa *Güç Dü÷mesi Kilitlendi* iletisi birkaç saniye süreyle görülecektir. Güç arızası olustuktan sonra bu ayar yapılarak ya da yapılmadan güç sağlandığında LCD ekranınızın gücü kendiliğinden yerine gelecektir.
- Güç Düğmesi Kilit Açma: [1] ve aşağı okuna  $\nabla$  tekrar basın ve 10 saniye basılı tutun.
- **Renk Bosluğu Mod Avarları:** Lütfen, renk bosluğu modunu değistirmek için dijital giriş modu altında [▼] düğmesini 5 saniye süreyle basılı tutun.

### **Webcam Kuurlumu**

- **1.** Monitörü monitör ile birlikte verilen USB 2.0 kablosunu kullanarak bilgisayarın USB 2.0 portlarından birine takın.
- **2.** Bilgisayar kamerayı otomatik olarak saptayacak ve webcam simgesi Bilgisayarım penceresinde belirecektir.

### **Ekran Görüntüsünün Ayarlanması**

Ekranda gösterilen OSD kontrollerini görüntülemek ve ayarlamak için ön kontrol panelinde bulunan düğmeleri kullanın. OSD kontrolleri sonraki sayfanın en üstünde açıklanmış ve 12. sayfadaki 'Ana Menü Kontrolleri' kısmında tanımlanmıştır.

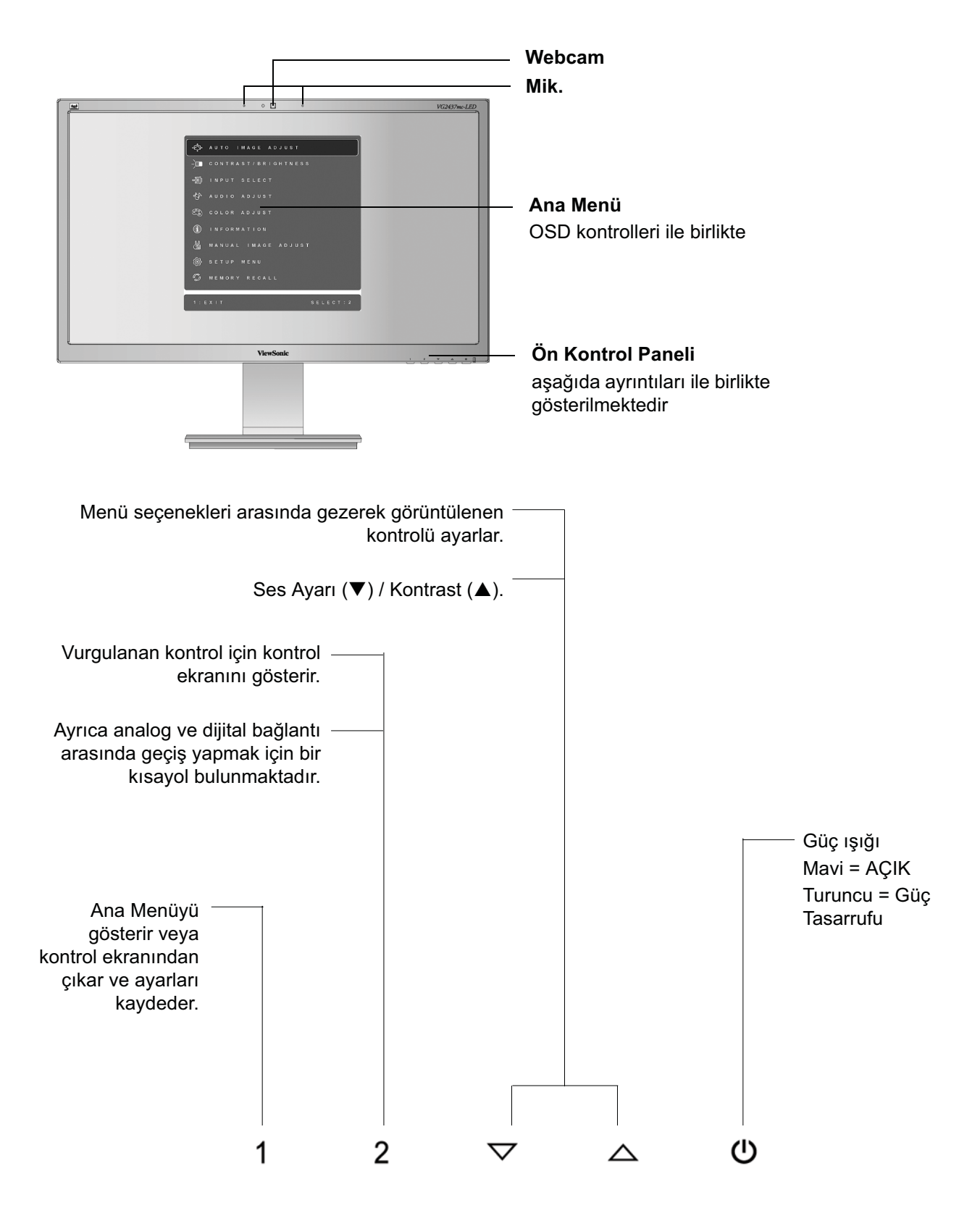

#### **Ekran ayarını yapmak için aúa÷ıdakileri yapınız:**

1. Ana Menüyü görüntülemek için [1] düğmesine basınız.

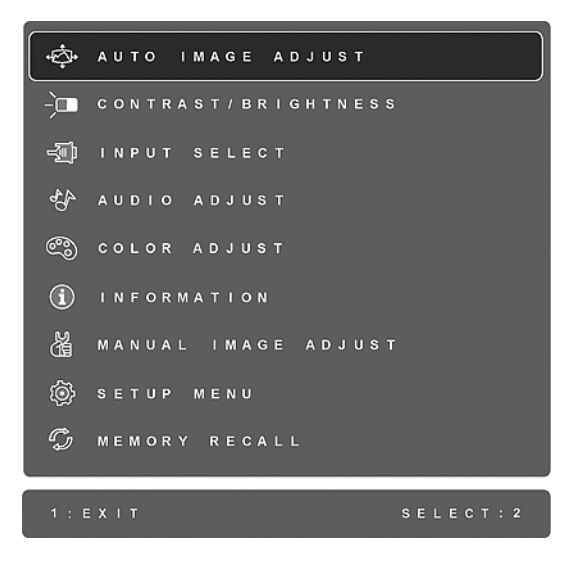

**NOT:** Tüm OSD menüleri ve ayar ekranları yaklaşık 15 saniye sonra otomatik olarak kaybolacaktır. Bu durum ayar menüsündeki OSD zaman aşımında ayarlanabilir.

- **2.** Ayarlamak için bir kontrol seçmek amacıyla ▲ve ▼ düğmesine basarak Ana Menüde yukarı veya aşağı gidin.
- **3.** İstediğiniz kontrolü seçtikten sonra [2] düğmesine basın. Aşağıda gösterilen gibi bir kontrol ekranı görüntülenecektir.

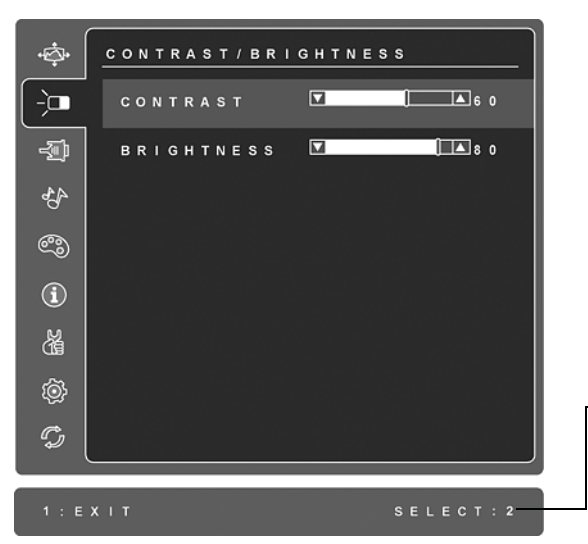

Ekranın alt kısmındaki satır 1. ve 2. düğmelere ait mevcut islevleri gösterir: Parlaklık kontrolünü seçin veya kontrolden çıkın.

- **4.** Avar yapmak için yukarı ▲yeva asağı ▼düğmelerine basın.
- **5.** Yapılan ayarı kaydetmek ve menüden çıkmak için [1] düğmesine *iki kez* basın.

**Aúa÷ıdaki ipuçları ekranınızı optimum úekilde ayarlamanıza yardımcı olabilir:**

- Bilgisayarın grafik kartını ayarlayın, böylece LCD ekranı için 1920 x 1080 @ 60Hz video sinyal çıktı versin. (Grafik kartının kullanıcı kılavuzunda 'yenileme oranının değiştirilmesi' kısmında verilen talimatlara bakınız.)
- Gerekli ise, ekrandaki görüntü tamamen görünür oluncaya kadar Y. KONUM ve D. KONUM'u kullanarak ayar yapınız. (Ekranın kenarında bulunan siyah kenar LCD ekranının 'aktif alanında' açık şekilde dokunulur olmalıdır.)

### **Ana Menü Kontrolleri**

Yukarı ▲ve aşağı▼düğmelerini kullanarak menü öğelerini ayarlayınız.

#### **Kontrol Açıklaması**

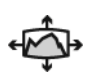

**Auto Image Adjust (Otomatik Görüntü Ayarı)**, dalgalanmaları ya da distorsiyonu önlemek için video sinyallerini otomatik olarak boyutlandırır, merkezi konuma getirir ve ince ayar yapar. Otomatik Görüntü Ayarı yapmak için [2] düğmesine basınız.

**NOT:** Otomatik Görüntü Ayarı birçok genel video kartı ile çalışır. Eğer bu özellik LCD ekranınızda çalışmıyorsa, bu durumda video yenileme oranını 60 Hz değerine indirin ve çözünürlüğü önceden yapılan ayar değerine getirin.

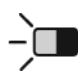

**Contrast (Kontrast)** görüntü arka planı (siyah düzey) ve önplanı (beyaz düzey) arasındaki farklılığı ayarlar.

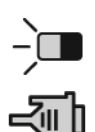

**Brightness (Parlaklık)** ekran görüntüsünün arka plan siyahlık düzeyini ayarlar.

**Input Select (Giriú Seçimi)** LCD ekrana takılı birden fazla bilgisayarınız varsa girişler arasında değişiklik yapar.

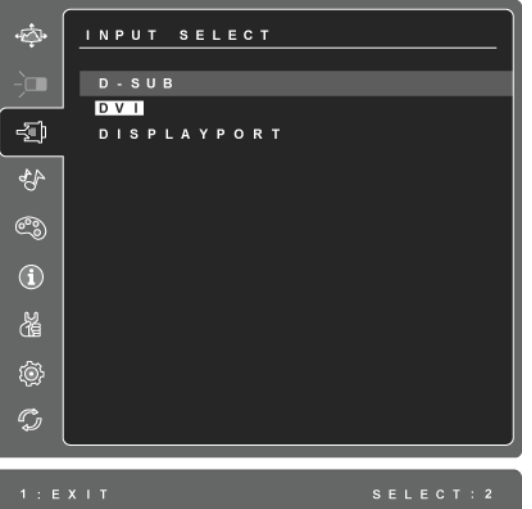

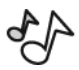

**Audio Adjust (Ses Ayarı)**

**Volume (Ses düzeyi)** sesi artırır, alçaltır ve audio sesi kapatır. **Mute (Sessiz)** audio ses çıkışını geçici olarak kapatır. Audio Input (Ses Giribi) (Sadece DisplayPort modu için) ses kaynağını DisplayPort ve jak fişi (SES GİRİŞİ) arasında değiştirir.

#### **Kontrol Açıklaması**

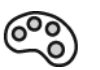

**Color Adjust (Renk Ayarı)** ön-ayar renk sıcaklıkları ve kırmızı (R), yeşil (G) ve mavi (B) renklerinin bağımsız olarak ayarlanmasına olanak sağlayan Kullanıcı Renk modu da dahil olmak üzere birkaç renk ayar modu sağlar. Bu ürünün fabrika ayarı doğal 'dir.

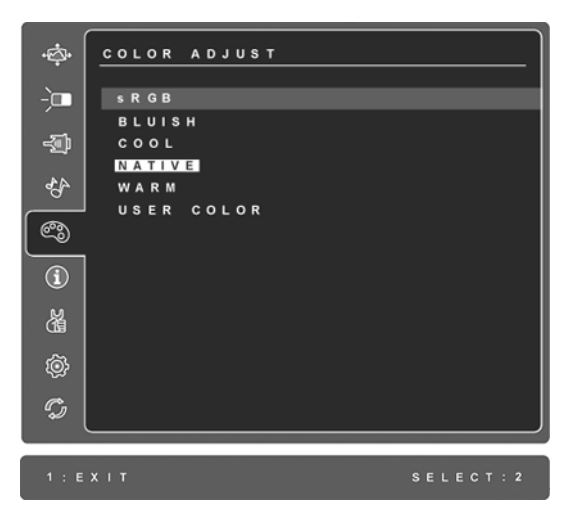

**sRGB** - bu değer renk yönetiminde hızla sektörel bir standart haline gelmekte olup birçok yeni uygulamada destek verilmektedir. Bu ayarın etkinleştirilmesi LCD ekranının renkleri amaçlandığı şekilde daha doğru görüntülemesine olanak sağlar. sRGB ayarının etkinlestirilmesi Kontrast ve Parlaklık ayarlarının engellenmesine sebep olacaktır.

**Mavimsi (Bluish) -** Daha soğuk bir beyaz elde edilmesi için ekran görüntüsüne mavi renk ekler (birçok ofis ayarında flörosan aydınlatması ile birlikte kullanılmaktadır).

**Soğuk (Cool) - Daha soğuk bir beyaz elde edilmesi için ekran görüntüsüne** mavi renk ekler (birçok ofis ayarında flörosan aydınlatması ile birlikte kullanılmaktadır).

**Do÷al (Native)-** Daha sıcak bir beyaz ve daha zengin bir kırmızı için ekran görüntüsüne kırmızı renk ekler.

**Sıcak (Warm) -** Daha sıcak bir beyaz ve daha zengin bir kırmızı için ekran görüntüsüne kırmızı renk ekler.

**User Color (Kullanıcı Rengi)** - Kırmızı (R), yeşil (G), ve mavi (B) renk için ayrı ayarlar.

1. Renk seçmek için (R, G veya B) [2] düğmesine basın.

2. Seçilen rengi ayarlamak için,  $\triangle v$ eya $\nabla$  düğmesine basın.

**Önemli:** Ürün Önayar Zamanlama Moduna ayarlandı÷ında Ana Menüden YENİDEN CAĞIR'ı seçerseniz, renkler Doğal fabrika önayarına geri döner.

#### **Kontrol Açıklamas**

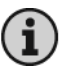

**Information (Bilgi)** Bilgisayardaki grafik kartından gelen zamanlama modunu (video sinyal girişi), LCD model numarası, seri numarası ve ViewSonic® web sitesi URL'sini gösterir. Çözünürlüğü ve yenileme oranını (dikey frekans) değiştirmek için grafik kartınızın kullanıcı kılavuzuna bakınız. **NOT:** VESA 1920 x 1080 @ 60Hz (Örnek), çözünürlüğün 1920 x 1080 olduğu ve yenileme oranının 60 Hertz değerinde olduğu anlamına gelir.

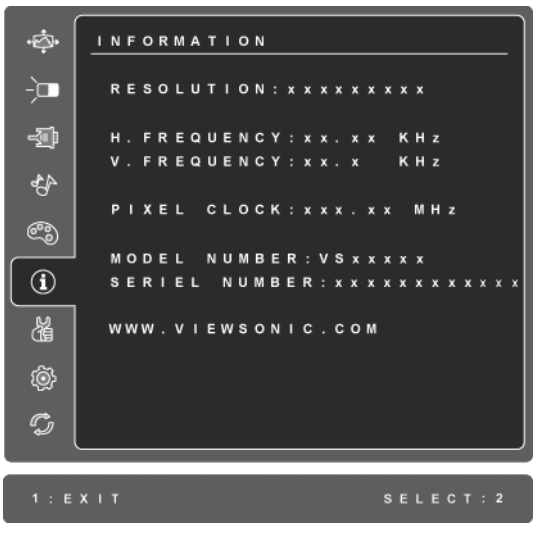

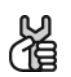

**Manuel Image Adjust (Manuel Görüntü Ayarı)** Manuel Görüntü Ayar menüsünü gösterir.

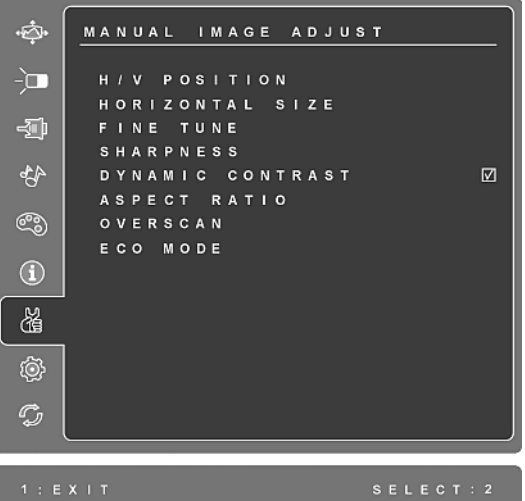

**H./V. Position (Yatay/Dikey Konum)** ekran görüntüsünü sola, sağa ve yukarı, aşağı kaydırır.

H. Size (Yatay Boyut) ekran görüntüsünün genişliğini ayarlar.

**Fine Tune (ønce Ayar)** Metni ve/veya grafikleri piksel sınırlar ile hizalayarak odağı netleştirir.

**NOT:** İnce Ayar kontrolünü kullanmadan önce Otomatik Ayar özelliğini deneyin.

**Sharpness (Netlik)** ekran görüntüsünün açıklığını ve odağını ayarlar.

**Dynamic Contrast (Dinamik Kontrast)** kullanıcının kontrast oranı geliştirmeyi açmasına veya kapatmasına olanak sağlar.

**Aspect ratio (En/Boy oraný)** 4:3 ve tam ekran için görüntü boyutunu ayarlar.

**Overscan (Aúırı tarama)** kullanıcının görüntü çevresindeki ilave alanı kırpmasına izin verir.

**ECO (Ekonomik) Modu** parlaklığı azaltarak daha az güç tüketimi sağlar. **Standard (Standart):** Varsayılan parlaklık ayarı. **Optimize (En İyi Hale Getir):** Parlaklığı %25 azaltır. **Conserve (Koru):** Parlaklığı %50 azaltır.

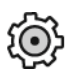

**Setup menu (Ayar menüsü)** kontrolleri aşağıda açıklanmıştır:

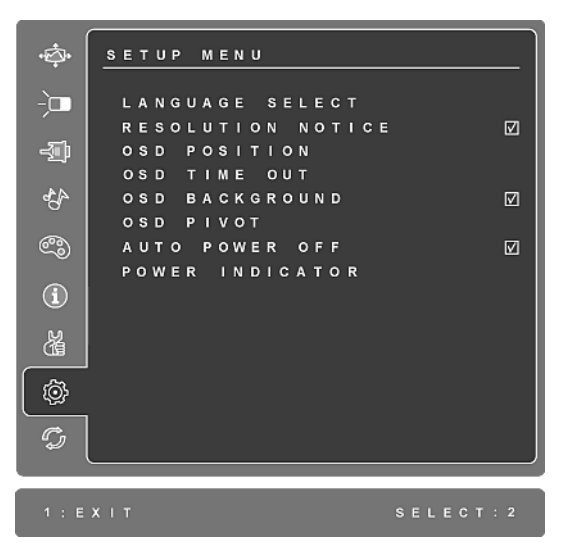

**Language Select (Dil seçimi)** Kullanıcının menülerde ve kontrol ekranlarında kullanılan dili seçmesine olanak sağlar.

Resolution Notice (Çözünürlük Bildirisi) kullanılacak optimum çözünürlüğü önerir.

**OSD Position (OSD Konumu)** kullanıcının ekran menülerinde ve kontrol ekranlarında hareket etmesine olanak sağlar.

**OSD Timeout (OSD Zaman aşımı)** ekran görüntüsünün görüntüleneceği sürenin uzunluğunu ayarlar. Örneğin, '15 saniye'lik bir ayar için kontrole 15 saniye basılmaması halinde ekran görüntüsü kaybolur.

#### **Kontrol Açıklamas**

**OSD Background (OSD Arka planı)** kullanıcının Ekran arka planını açıp kapatmasına olanak sağlar.

**OSD Pivot (OSD Çubu÷u)** OSD menüsünü döndürmek için kullanılmaktadır, OSD ekranını Yatay veya Dikey olarak değiştirir.

Auto Power Off (Oto Güç Kapat) etkinleştirilirse, 3 dakika sinyal algılanmadığında ekranı otomatik olarak kapatacaktır.

**Power Indicator (Güç Göstergesi)**, kullanıcının Güç Açık/Kapalı modu için Güç Göstergesi Açık/Kapalı'yı seçmesini sağlar.

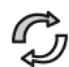

etkilemez.

**Memory Recall (Bellek Geri Ça÷ırma)** ekran bu kılavuzun teknik özelliklerinde listelenen desteklenen zamanlama modunda çalışırsa ayarları fabrika ayarlarına geri döndürür. **İstisna:** Bu kontrol; Dil ya da Güç Kilidi ayarı ile yapılan değişiklikleri

**16**

# **Di÷er Bilgiler**

# **Teknik Özellikler**

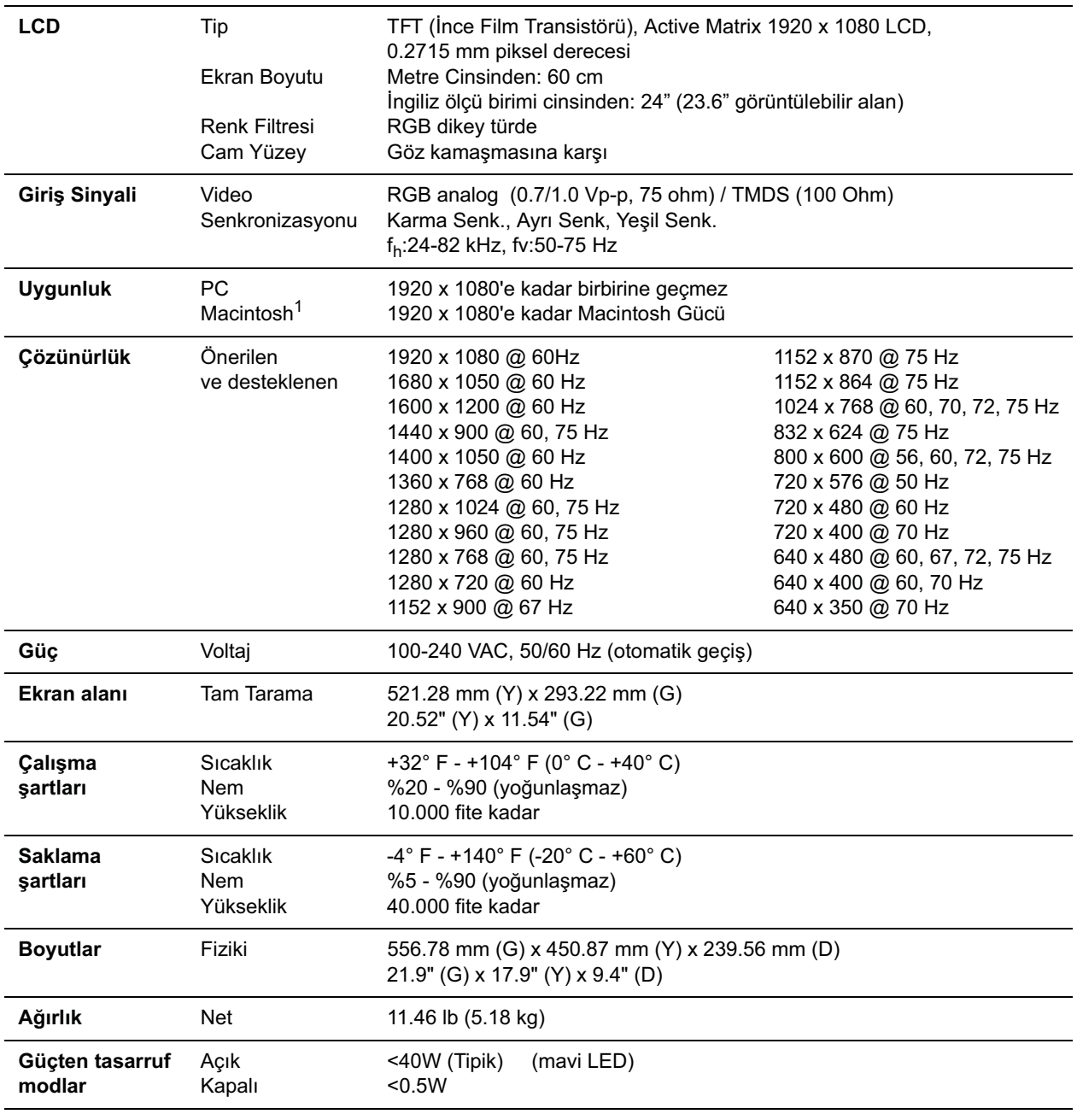

Uyarı: bilgisayarınızdaki grafik kartını bu yenileme oranlarını geçecek şekilde ayarlamayın; bunu yaparsanız LCD ekranına kalıcı hasar verilebilir.

 $1$  G3'den daha eski Macintosh bilgisayarları için ViewSonic® Macintosh adaptörü gereklidir. Bir adaptör sipariş etmek için ViewSonic ile temasa geçiniz.

### **Arıza teúhis**

#### **Güç yok**

- Güç düğmesinin (veya anahtarın) AÇIK olduğundan emin olun.
- A/C güç kordonunun LCD ekranına doğru bir şekilde bağlandığından emin olun.
- Prizden doğru voltaj alındığını doğrulamak için elektrik prizine başka bir elektrikli cihaz (örneğin radyo) takın.

#### **Güç AÇIK olmasına ra÷men ekranda görüntü yok**

- LCD ekranı ile birlikte verilen video kablosunun bilgisayarın arkasında bulunan video çıkış portuna sağlam bir şekilde bağlandığından emin olunuz. Eğer video kablosunun diğer ucu LCD ekranına kalıcı bir şekilde takılmamışsa, kabloyu LCD ekranına sıkıca takın.
- Parlaklığı ve kontrastı ayarlayın.
- G3'den daha eski bir Macintosh kullanıyorsanız, Macintosh adaptörü kullanmanız gerekecektir.

#### **Yanlıú veya anormal renkler**

- Eğer herhangi bir renk (kırmızı, yeşil veya mavi) yoksa, video kablosunun doğru bir şekilde takılıp takılmadığını kontrol ediniz. Kablo konektöründeki gevşek ya da kırılan pimler yanlış bağlantı yapılmasına sebep olabilir.
- LCD ekranını diğer bilgisayara bağlayın.
- Eski bir grafik kartına sahipseniz, DDC olmayan adaptör için ViewSonic<sup>®</sup> ile temasa geçiniz.

#### **Kontrol dü÷meleri çalıúmamaktadır**

• Bir kerede sadece tek bir düğmeye basınız.

# **Müşteri Desteği**

Teknik destek veya ürün servisi için aşağıdaki tabloya bakınız veya yetkili satıcınız ile temasa geçiniz.

**NOT:** Ürün seri numarasını vermeniz gerekecektir.

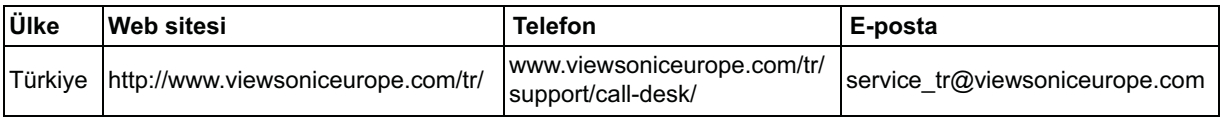

## **LCD Ekranının Temizliği**

- LCD EKRANININ KAPATILDIĞINDAN EMİN OLUNUZ.
- EKRANA VEYA MAHFAZAYA HERHANGİ BİR SIVIYI DOĞRUDAN SPREYLEMEYİN VEYA DÖKMEYİN.

#### **Ekranı temizlemek için:**

- 1. Ekranı temiz, yumuşak, havsız bir bez kullanarak silin. Bu işlem tozu ve diğer partikülleri temizler.
- 2. Eğer ekran yine temiz değilse, az miktarda amonyum ve alkol içermeyen cam temizleme maddesini temiz, yumuşak, hav bırakmayan beze sürün ve ekranı silin.

#### **Mahfazayı temizlemek için:**

- 1. Yumusak, kuru bir bez kullanın.
- 2. Eğer mahfaza yine temiz değilse, temiz, yumuşak, hav bırakmayan bez üzerine az miktarda amonyum ve alkol içermeyen ve aşındırmayan deterjen sürün ve ardından yüzeyi silin.

#### **Feragat**

- ViewSonic® LCD ekranında veya mahfazasında amonyum veya alkol bazlı temzileyicileri kullanmanızı önermemektedir. Bazı kimyasal temizleyicilerin ekrana ve/veya LCD ekranı mahfazasına zarar verdiği bildirilmiştir.
- ViewSonic herhangi bir amonyum veya alkol bazlı temizleyici kullanılması ile oluşan hasarlardan sorumlu olmayacaktır.

### **Sınırlı Garanti VIEWSONIC® LCD EKRANI**

#### **Garanti kapsamı:**

ViewSonic, garanti süresince malzemede ve işçilikte hata bulunmadığını garanti etmektedir. Eğer garanti süresi boyunca ürünün malzemesinde veya işçilikte arıza bulunduğu kanıtlanırsa, ViewSonic kendi isteğine bağlı olarak ürünü onaracak ya da benzeri bir ürünle değiştirecektir. Değiştirme ürünü veya parçaları yeniden üretilen veya yenilenen parçaları veya komponentleri içerebilir.

#### **Garanti ne kadar etkili kalır:**

ViewSonic LCD ekranları müşterinin satın aldığı tarihten itibaren ışık kaynağı dahil tüm parçalar için 3 yıl ve işçilik için 3 yıl garanti edilmiştir.

#### **Garanti kimin için verilmektedir:**

Bu garanti sadece ürünü ilk satın alan kisi için verilmektedir.

#### **Garanti neyi kapsamamaktadır:**

- 1. Seri numarasının kazındığı, değiştirildiği veya çıkarıldığı herhangi bir ürün.
- 2. Asağıdakilerden kaynaklanan hasar, bozulma veya arızalanma:
	- a. Kaza, yanlış kullanım, ihmal, yangın, su, yıldırım veya diğer doğal afetler, ürünün izinsiz değiştirilmesi veya ürün ile birlikte verilen talimatların yerine getirilmemesi.
	- **b.** Nakliye sebebiyle üründe meydana gelen herhangi bir hasar.
	- **c.** Ürünün sökülmesi veya kurulumu.
	- **d.** Elektrik gücündeki dalgalanmalar veya arızalanmalar gibi üründen kaynaklanmayan sebepler.
	- **e.** ViewSonic'in teknik özelliklerini yerine getirmeyen malzemeler veya parçalar.
	- **f.** Normal yıpranma ve yırtılma.
	- **g.** Ürün arızası ile ilgili olmayan diğer bir sebep.
- **3.** Üründe uzun süreli olarak statik görüntü oluþtuðunda meydana gelen ve genel olarak "görüntü yanmasý" olarak bilinen bir durumdaki herhangi bir ürün.
- **4.** Sökme, kurma, tek yönlü taşıma, sigorta ve ayar hizmeti için olan masraflar.

#### **Nasıl hizmet alırım:**

- 1. Garanti altında hizmet almak için, ViewSonic Müşteri Destek hattı (lütfen Müşteri Destek sayfasına bakınız) ile temasa geçiniz. Ürünün seri numarasını vermeniz.
- **2.** Garanti altında hizmet almak için asağıdakileri sağlamanız gerekecektir (a) satış tarihi bulunan satış makbuzu, (b) adınız, (c) adresiniz, (d) sorunun açıklaması ve (e) ürünün seri numarası.
- **3.** Ürünü ön ödemeli olarak yetkili bir ViewSonic servis merkezine veya ViewSonic'e orijinal kutusunda gönderin.
- 4. Ek bilgi almak için ua da en yakın ViewSonic servis merkezini öğrenmek için ViewSonic ile temas kurunuz.

#### **Zımni garanti sınırlaması:**

Satışa uygunlukla ilgili olarak verilen zımni garanti ve belli bir amaca uygunluk da dahil olmak üzere zımni ya da beyan edilen herhangi bir garanti bulunmamaktadır.

#### **Hasarların hariç bırakılması:**

ViewSonic'in sorumluluğu onarım maliyetleri veya ürünün değiştirilmesi ile sınırlıdır. ViewSonic aşağıdakiler için sorumlu değildir:

- 1. Üründeki herhangi bir hasar sebebiyle diğer mülklere verilen hasar, uygun olmama, ürünün kullanılmaması, zaman kaybı, is fırsatlarının kaybı, itibar kaybı, is iliskilerinin zarar görmesi veya bu tür kayıpların bildirilmesine rağmen diğer ticari kayıplar sebebiyle oluşan hasarlar.
- 2. Rastlantısal, sonuçsal veya diğer türlü hasarlar.
- 3. Diğer tarafların ortava attığı diğer iddialar.
- 4. ViewSonic tarafından yetki verilmeyen bir kişi tarafından onarılması veya onarılmaya calısılması.

#### **Eyalet yasalarının etkisi:**

Bu garanti size özel yasal haklar tanır ve ülkeden ülkeye farklılık gösterebilecek diğer haklara da sahip olabilirsiniz. Bazı ülkeler zımni garantilere getirilen sınırlamalara ve/veya rastaltısal veya sonuçsal hasarlardan oluşan sınırlamalara izin vermemektedir, dolayısıyla yukarıda belirtilen sınırlar ve hariç bırakma durumları sizin için geçerli olmayabilir.

#### **ABD veya Kanada dıúındaki ülkelerde satıú:**

ABD ve Kanada dışındaki ülkelerde satılan ViewSonic ürünleri hakkındaki garanti bilgileri için ViewSonic ya da bölgenizde bulunan ViewSonic yetkili satıcısı ile temasa geçiniz.

Bu ürünün Anakara Çin'deki (Hong Kong, Macao ve Tayvan hariç) garanti süresi, Bakım Garanti Kartında belirtilen şartlara ve koşullara tabidir.

Avrupa ve Rusya'daki kullanıcılar için verilen garantinin tüm ayrıntıları www.viewsoniceurope.com sayfasında Destek/Garanti Bilgisi kısmında bulunabilir.

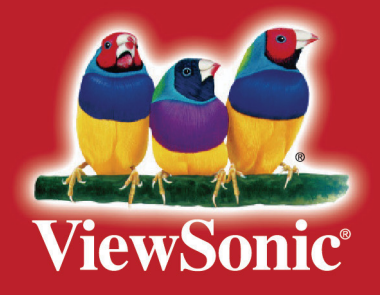